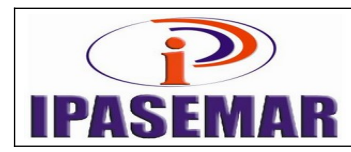

# **Revisão de processo**

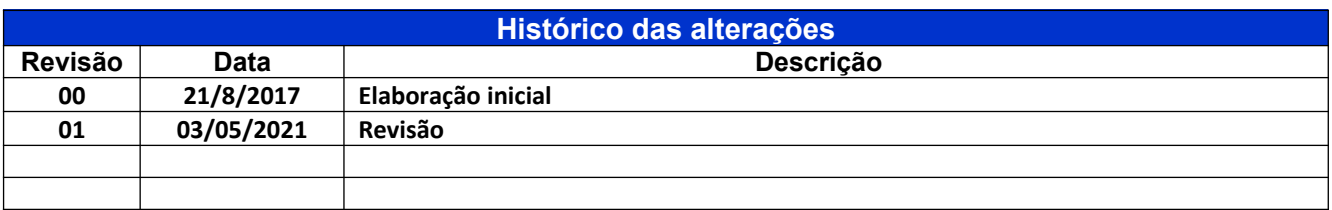

### **1 - Unidade gestora:**

Diretoria de Benefícios.

### **2 - Regulamentação utilizada:**

Lei 17.756, de 20 de dezembro de 2016.

### **3 - Objetivo:**

Este manual tem por objetivo determinar as responsabilidades dos envolvidos neste processo, bem como descrever como deve ser executado o processo de Revisão de Processo, assegurando desta forma a padronização de execução, desempenho, qualidade e reprodutividade deste processo.

#### **4 - Aplicação:**

Aplica-se às áreas de Recepção, Diretoria de Benefícios, Assessoria Jurídica, e Tribunal de Contas através do SIAP.

### **5 - Definições:**

Não aplicável.

#### **6 - Mapeamento do processo:**

- Pegar numero no controle de processo;
- Todos os processo tem que ser lançados na planilha de controle de documentos(CPU DIRETORIA ADMINISTRATIVA);

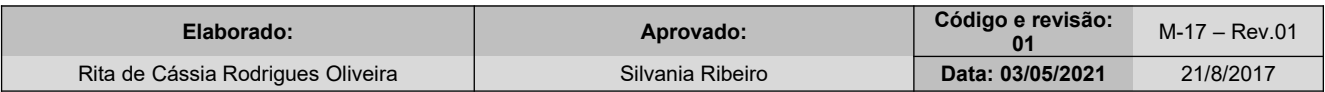

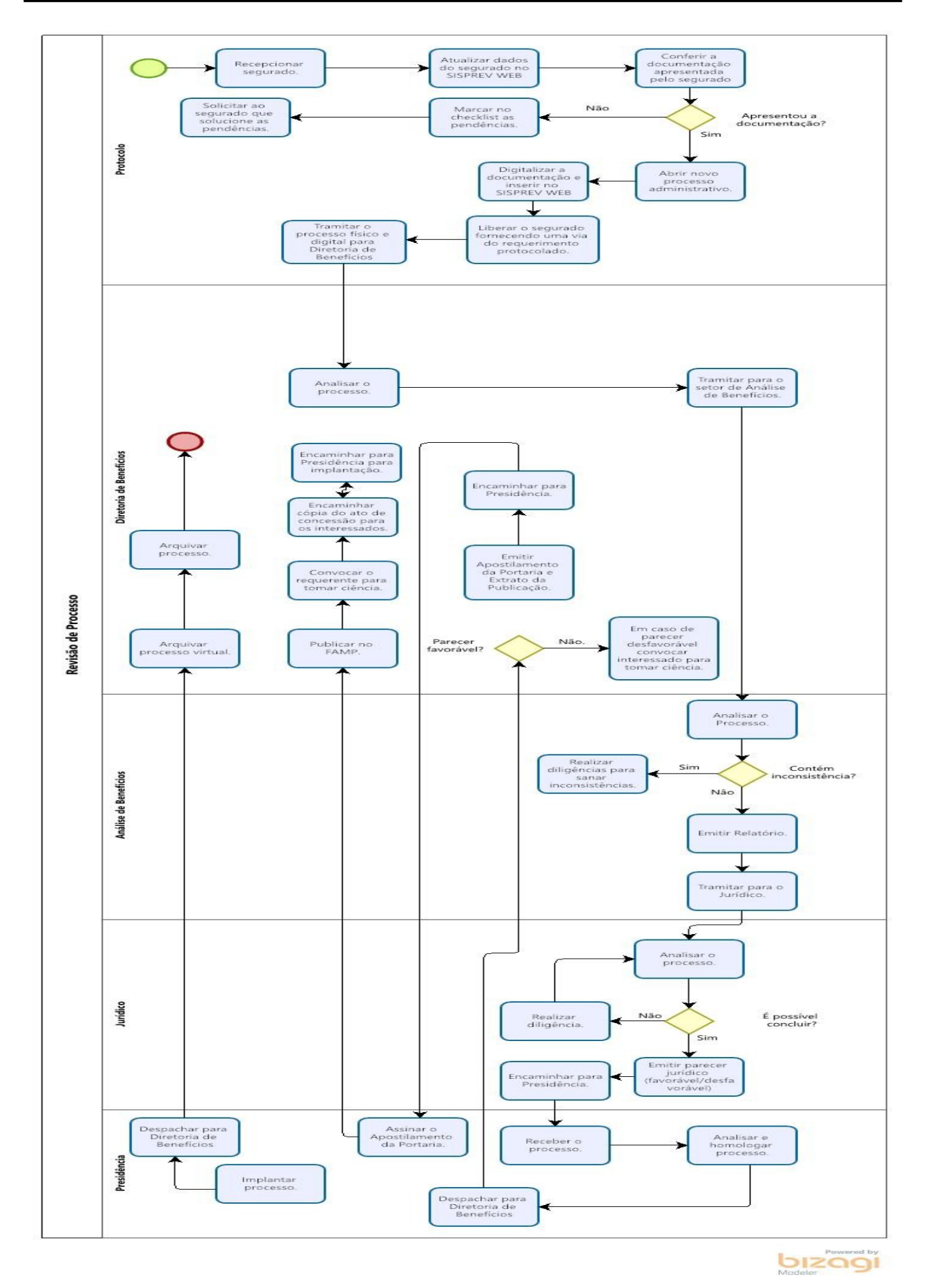

## **7 - Descrição das atividades:**

### **Passo 10:**

Entrar no SISPREV WEB: Entrar no SISPREV: (04 dias no setor de Recepção – Protocolo)

- Menu Administrativo;
- Processo;
- Protocolo:
- Novo Processo, selecionar processo administrativo interno;
- Tipo de processo nome segurado descrição;
- Clicar em salvar;
- Na aba Processo, inserir o N° do Processo Órgão de Origem;
- No campo Situação selecionar Novo;
- Clicar no botão Salvar;
- Na aba Processo, mudar o campo Situação para Gerado;
- Na tela Controle de Documentos de Processo, flegar os documentos contidos dentro do processo;
- Clicar no item Requerimento e botão OK, gerando assim um requerimento virtual. Clicar em Salvar;
- Escanear todos os documentos e clicar em Anexar(nomear com nome segurado);
- Clicar na opção anexar documentos, Selecionar arquivo e Anexar;
- O documento será disponibilizado na aba Processo Virtual;
- Clicar na opção Voltar para o processo;
- Preencher todos os campos, citando o motivo da tramitação no campo Descrição. No campo Setor, selecionar Diretoria de beneficio;
- Clicar em Tramitação, selecionando com assinatura digital ou não;
- Clicar em Tramitar:
- Será gerado a Folha de Despacho;
- Imprimir e juntar no processo;
- Processo concluído no Setor de recepção.

### **Passo 20:**

### **Diretoria de Beneficio**

Entrar no SISPREV:

- Recebe o processo
- Após analise a documentação pertinente ao processo tramitar para Analise de Beneficio

### **Passo 30:**

### **Analise de Beneficio**

Entrar no SISPREV:

- Recebe o processo
- Após analise a documentação pertinente ao processo para verificar a existência de inconsistência;
- Caso exista inconsistência faz diligencia para sanar as pendências ou suspende até que seja resolvido;
- Caso a documentação esteja correta emitir relatório ;
- Encaminhar para a Assessoria Jurídica para emissão de parecer;

## **Passo 40:**

## **Assessoria Jurídica**

- Receber processo;
- Emitir Parecer Jurídico(Favorável ou desfavorável);
- Tramitar para Presidência para homologação de parecer;

# **Passo 50:**

## **Presidência**

- Receber processo;
- Homologar Parecer Jurídico;
- Devolver para diretoria de beneficio para demais providencias;

### **Passo 60: Diretoria de Benefícios**

- Receber Processo;
- Caso tenha parecer desfavorável chamar requerente para tomar ciência;
- Caso tenha parecer favorável emitir Apostilamento de Portaria;
- Encaminhar para diretora presidente para assinar Apostilamento Portaria;

# **Passo 70:**

## **Presidência**

- Receber processo;
- Assinar Apostilamento de Portaria;
- Devolver para diretoria de beneficio para demais providencias;

# **Passo 80:**

## **Diretoria de Benefícios**

- Receber Processo;
- Emitir Extrato Apostilamento de Portaria e publicar;
- Numerar processo:
- Chamar requerente para tomar ciência da decisão;
- Gerar beneficio;
- Encaminhar para diretora presidente para implantação;

## **Passo 90: Presidência**

- Receber processo;
- Implantar Processo;
- Devolver para diretoria de beneficio para demais providencias;

## **Passo 100: Diretoria de Benefício**

- Receber o Processo;
- Encaminhar ofício Conselho de Administração, para conhecimento;
- Encaminhar planilha das concessões para controle (Presidência/CPD/Coordenação de beneficio);
- Arquivar processo virtual e físico.

### **8 - Documentos vinculados a este manual:**

- Requerimento solicitando prorrogação de pensão;
- Cópia do Atestado de óbito do instituidor da pensão;
- Cópia do RG do requerente;
- Cópia do CPF do requerente e dependente.;
- Cópia atualizada da Certidão de Nascimento/casamento do falecido, do requerente;
- Declaração de Estado Civil;
- Termo de curatela;
- Cópia da Portaria de Pensão e Publicação;
- Cópia do comprovante de Endereço do requerente atualizado;
- Cópia do último contra cheques;
- Declaração da faculdade;

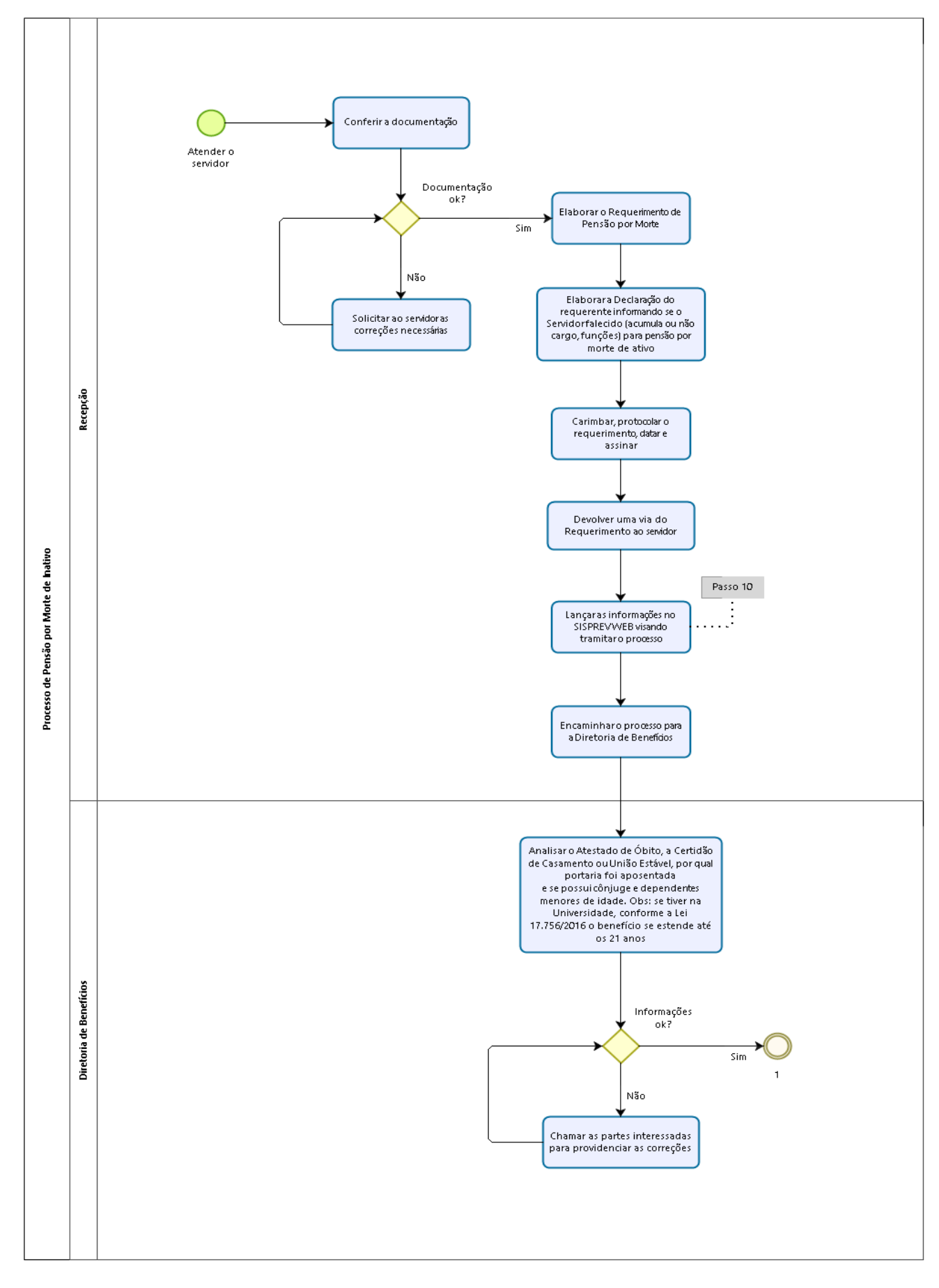

**INCLUSÃO DE DEPENDENTE EM BENEFICIO DE PENSÃO**

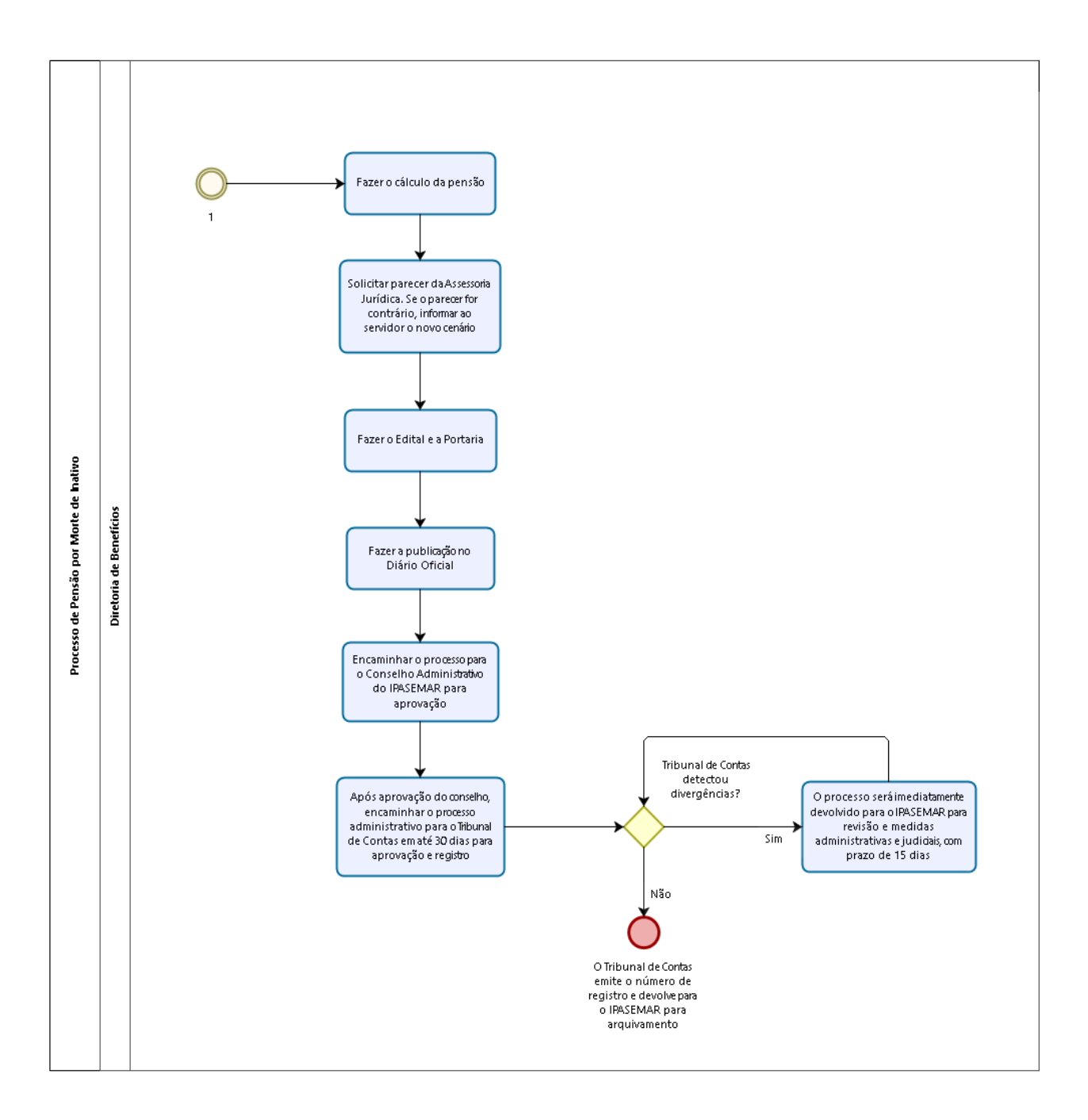

## **INCLUSÃO DE DEPENDENTE EM BENEFICIO DE PENSÃO**

### **9 - Descrição das atividades:**

### **Passo 10:**

Entrar no SISPREV WEB: Entrar no SISPREV: (04 dias no setor de Recepção – Protocolo)

- Menu Administrativo;
- Processo;
- Protocolo;
- Novo Processo, selecionar processo administrativo interno;
- Tipo de processo nome segurado descrição;
- Clicar em salvar;
- Na aba Processo, inserir o N° do Processo Órgão de Origem;
- No campo Situação selecionar Novo;
- Clicar no botão Salvar;
- Na aba Processo, mudar o campo Situação para Gerado;
- Na tela Controle de Documentos de Processo, flegar os documentos contidos dentro do processo;
- Clicar no item Requerimento e botão OK, gerando assim um requerimento virtual. Clicar em Salvar;
- Escanear todos os documentos e clicar em Anexar(nomear com nome segurado);
- Clicar na opção anexar documentos, Selecionar arquivo e Anexar;
- O documento será disponibilizado na aba Processo Virtual;
- Clicar na opção Voltar para o processo;
- Preencher todos os campos, citando o motivo da tramitação no campo Descrição. No campo Setor, selecionar Diretoria de beneficio;
- Clicar em Tramitação, selecionando com assinatura digital ou não;
- Clicar em Tramitar;
- Será gerado a Folha de Despacho;
- Imprimir e juntar no processo;
- Processo concluído no Setor de recepção.

### **Passo 20:**

### **Diretoria de Beneficio**

Entrar no SISPREV:

- Recebe o processo
- Após analise a documentação pertinente ao processo tramitar para Analise de Beneficio

### **Passo 30:**

### **Analise de Beneficio**

Entrar no SISPREV:

- Recebe o processo
- Após analise a documentação pertinente ao processo para verificar a existência de inconsistência;
- Caso exista inconsistência faz diligencia para sanar as pendências ou suspende até que seja resolvido;
- Caso a documentação esteja correta emitir relatório ;
- Encaminhar para a Assessoria Jurídica para emissão de parecer;

## **Passo 40:**

## **Assessoria Jurídica**

- Receber processo;
- Emitir Parecer Jurídico(Favorável ou desfavorável);
- Tramitar para Presidência para homologação de parecer;

# **Passo 50:**

## **Presidência**

- Receber processo;
- Homologar Parecer Jurídico;
- Devolver para diretoria de beneficio para demais providencias;

### **Passo 60: Diretoria de Benefícios**

- Receber Processo;
- Caso tenha parecer desfavorável chamar requerente para tomar ciência;
- Caso tenha parecer favorável emitir Apostilamento de Portaria;
- Encaminhar para diretora presidente para assinar Apostilamento Portaria;

# **Passo 70:**

## **Presidência**

- Receber processo;
- Assinar Apostilamento de Portaria;
- Devolver para diretoria de beneficio para demais providencias;

# **Passo 80:**

## **Diretoria de Benefícios**

- Receber Processo;
- Emitir Extrato Apostilamento de Portaria e publicar;
- Numerar processo:
- Chamar requerente para tomar ciência da decisão;
- Gerar beneficio;
- Encaminhar para diretora presidente para implantação;

### **Passo 90: Presidência**

- Receber processo;
- Implantar Processo;
- Devolver para diretoria de beneficio para demais providencias;

## **Passo 100: Diretoria de Benefício**

- Receber o Processo;
- Encaminhar ofício Conselho de Administração, para conhecimento;
- Encaminhar planilha das concessões para controle (Presidência/CPD/Coordenação de beneficio);
- Arquivar processo virtual e físico.

### **10 - Documentos vinculados a este manual:**

- Requerimento solicitando inclusão de dependente, bem como beneficio de pensão;
- Cópia do Atestado de óbito do instituidor da pensão;
- Cópia do RG do requerente;
- Cópia do CPF do requerente;
- Cópia atualizada da Certidão de Nascimento/casamento do falecido, do requerente;
- Declaração de Estado Civil;
- Termo de curatela(Se for o caso);
- Cópia da Portaria de Pensão e Publicação;
- Cópia do comprovante de Endereço do requerente atualizado;
- Documentos que comprove a dependência.

#### **REVISÃO DE APOSENTADORIA**

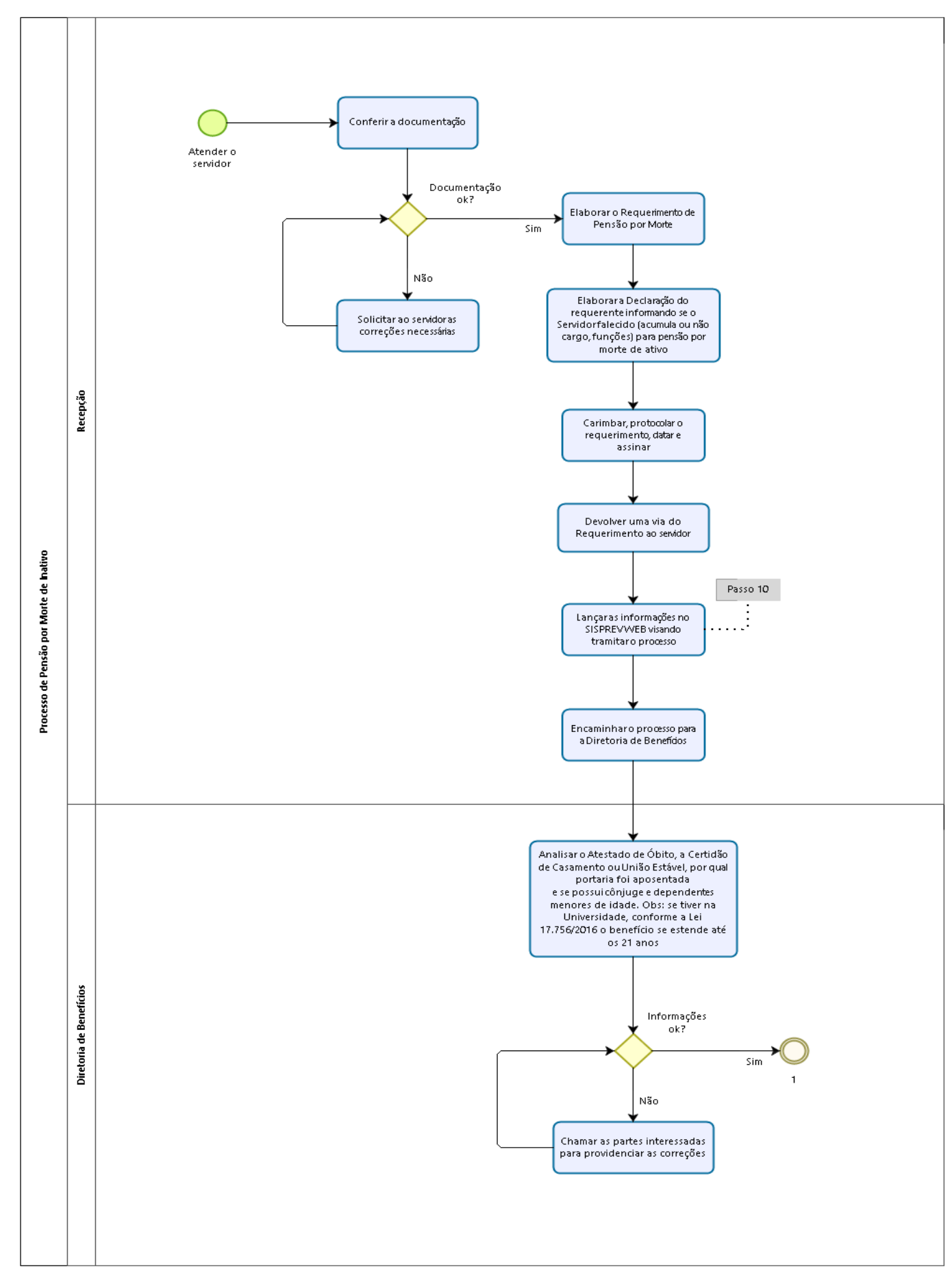

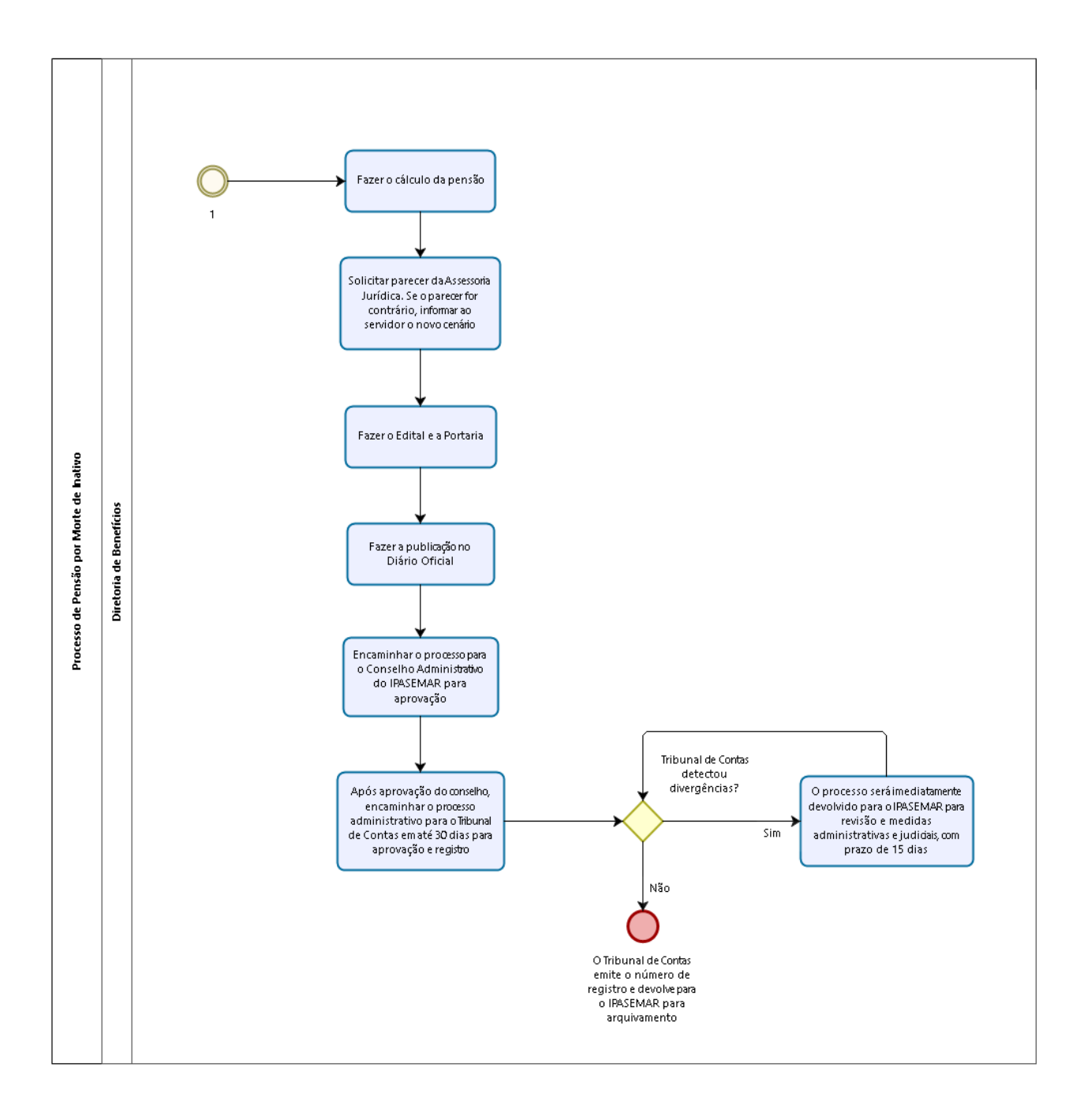

## **REVISÃO DE APOSENTADORIA**

**11 - Descrição das atividades:**

### **Passo 10:**

Entrar no SISPREV WEB: Entrar no SISPREV: (04 dias no setor de Recepção – Protocolo)

- Menu Administrativo;
- Processo;
- Protocolo;
- Novo Processo, selecionar processo administrativo interno;
- Tipo de processo nome segurado descrição;
- Clicar em salvar;
- Na aba Processo, inserir o N° do Processo Órgão de Origem;
- No campo Situação selecionar Novo;
- Clicar no botão Salvar;
- Na aba Processo, mudar o campo Situação para Gerado;
- Na tela Controle de Documentos de Processo, flegar os documentos contidos dentro do processo;
- Clicar no item Requerimento e botão OK, gerando assim um requerimento virtual. Clicar em Salvar;
- Escanear todos os documentos e clicar em Anexar(nomear com nome segurado);
- Clicar na opção anexar documentos, Selecionar arquivo e Anexar;
- O documento será disponibilizado na aba Processo Virtual;
- Clicar na opção Voltar para o processo;
- Preencher todos os campos, citando o motivo da tramitação no campo Descrição. No campo Setor, selecionar Diretoria de beneficio;
- Clicar em Tramitação, selecionando com assinatura digital ou não;
- Clicar em Tramitar:
- Será gerado a Folha de Despacho;
- Imprimir e juntar no processo;
- Processo concluído no Setor de recepção.

### **Passo 20:**

### **Diretoria de Beneficio**

Entrar no SISPREV:

- Recebe o processo;
- Após analise a documentação pertinente ao processo tramitar para Analise de Beneficio.

### **Passo 30:**

## **Analise de Beneficio**

Entrar no SISPREV:

- Recebe o processo;
- Após analise a documentação pertinente ao processo para verificar a existência de inconsistência.
- Caso exista inconsistência faz diligencia para sanar as pendências ou suspende até que seja resolvido;
- Caso a documentação esteja correta emitir relatório ;
- Encaminhar para a Assessoria Jurídica para emissão de parecer;

## **Passo 40:**

## **Assessoria Jurídica**

- Receber processo;
- Emitir Parecer Jurídico(Favorável ou desfavorável);
- Tramitar para Presidência para homologação de parecer;

# **Passo 50:**

## **Presidência**

- Receber processo;
- Homologar Parecer Jurídico;
- Devolver para diretoria de beneficio para demais providencias;

### **Passo 60: Diretoria de Benefícios**

- Receber Processo;
- Caso tenha parecer desfavorável chamar requerente para tomar ciência do Parecer;
- Caso tenha parecer favorável emitir Apostilamento de Portaria;
- Encaminhar para diretora presidente para assinar Apostilamento Portaria;

# **Passo 70:**

## **Presidência**

- Receber processo;
- Assinar Apostilamento de Portaria;
- Devolver para diretoria de beneficio para demais providencias;

# **Passo 80:**

## **Diretoria de Benefícios**

- Receber Processo;
- Emitir Extrato Apostilamento de Portaria e publicar;
- Numerar processo:
- Chamar requerente para tomar ciência da decisão;
- Encaminhar para diretora presidente para autorização de alteração de valores em folha de pagamento;

**Passo 90: Presidência**

- Receber processo;
- Solicitar alteração Valor de Beneficio no Sistema em folha de pagamento;
- Devolver para diretoria de beneficio para demais providencias;

## **Passo 100: Diretoria de Benefício**

- Receber o Processo;
- Encaminhar ofício Conselho de Administração, para conhecimento;
- Encaminhar planilha das concessões para controle (Presidência/CPD/Coordenação de beneficio);
- Arquivar processo virtual e físico.

### **12 - Documentos vinculados a este manual:**

- Requerimento solicitando Revisão de Beneficio Aposentadoria(Contendo informações sobre a necessidade da revisão);
- Cópia do RG do requerente;
- Cópia do CPF do requerente;
- Cópia da Portaria de Aposentadoria e Publicação;
- Cópia do comprovante de Endereço do requerente atualizado;
- Cópia do último contra cheques.